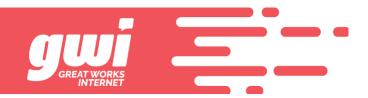

# **USING VOICEMAIL**

You can tell you have messages in your voicemail when you pick up your phone a hear a stutter dial tone before a solid dial tone. Below are directions on using and setting up your voicemail.

#### To Access Your Mailbox:

- 1. Dial (207) 699-4000 (works from any phone) or \*99 from your phone
- Enter your PIN, then press # if calling from the phone your voice mail is assigned to. OR If using Fast Login and accessing from your home phone no entry is required. OR Enter your telephone number if calling from a remote phone.
- 3. If requested, enter your PIN followed by the # key. Your PIN will be a default code of "010203" until you set up your voicemail from your home phone.
- 4. Main Menu:
- **Press 1** to play messages.
- Press 2 to send a message.
- Press 3 to work with greetings
- Press 4 to change mailbox settings.
- Press 7 to exit mailbox and logon as a different subscriber.
- **Press 0** for more help.
- Press \* to exit voicemail.

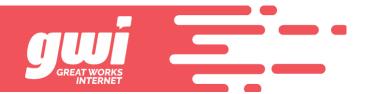

# **Changing Your Mailbox Settings**

**Press 4**, then press the # key until you hear the option you want to change.

## **Greetings:**

- **Press 0** To change your greetings.
- Press 1 For all calls.
- **Press 2** For out of hours.
- Press \* To exit.
- Press # To skip to the next option.

## PIN/Fast Login:

- **Press 0** To change your options.
- Press 1 To change your PIN.
- **Press 2** To change your skip PIN feature.
- **Press 3** To change your fast login feature.
- Press \* To exit.
- Press # To skip to the next option.

### **Group Lists:**

- **Press 0** To change these options.
- Press # To skip to the next option.

### Hands free and time savers:

- **Press 0** To change.
- **Press** # To skip to the next option.

### **Recorded Name:**

- **Press 0** To change.
- Press # To skip to the next option.

# **Notifications:**

- **Press 0** To change.
- **Press** # To skip to the next option.

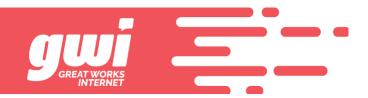

### **Setting Up Your Mailbox:**

When you sign in for the first time, you must setup your mailbox. This can only be done from your home phone.

### First-time sign-in involves three steps:

- Changing your PIN
- You will be prompted to enter a new PIN
- You will be asked to then confirm your new PIN
- Recording your greeting
- You will be prompted to record your greeting
- It will be played back for you
- To change it, press 0
- To keep it, press \*
- Recording your recorded name
- You will be prompted to record your name
- It will be played back for you
- To change it, press 0
- To keep it, press \* and you will be directed to the main menu

### To Access Your Voicemail from a Computer:

Visit portal.gwi.net and enter the 10 digit phone number with no spaces/dashes & use the portal password that you setup or was provided to you. If you don't know the password, you must call us from a number on the account in order for us to help you. This is a security measure to help protect our customer's information.

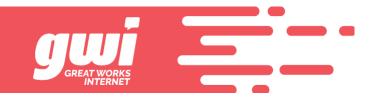